## Age of Empires II: HD (Age of Empires II: HD 2011

Category:Association football managers Category:Age of Empires 2 modsPseudallescheria boydii Osteomyelitis in a Child With Down Syndrome. Osteomyelitis due to Pseudallescheria boydii is an extremely rare condition in children. P. boydii is an opportunistic fungal organism that may cause infection in debilitated patients. In this study, we present a case of osteomyelitis due to P. boydii in a 9-year-old girl with Down syndrome. The patient initially presented with osteomyelitis of the left thumb and wrist, followed by a relapse of the left wrist, and later the left thigh. The patient was initially thought to have some form of autoimmune arthritis based on the results of the synovial fluid analysis and the fact that her sister and mother had history of juvenile rheumatoid arthritis. The findings from the P. boydii culture of the synovial fluid and the bone aspiration were noted, and the appropriate treatment was initiated.Q: How to get multiple values from fragment and display in another fragment I am calling an activity that passes values to a fragment. The fragment is then displaying a list of values. Now I want to display a check box for each value that can be selected by the user and I want the user to be able to select multiple values in this way. I am using the JSONObject class to read the values. My code is given below: public class StockListFragment extends ListFragment { JSONParser jsonParser = new JSONParser(); private ProgressDialog progressDialog; private ListAdapter adapter; // XML parser class JSONObject json; ArrayList> arraylist; @Override public View onCreateView(LayoutInflater inflater, ViewGroup container, Bundle savedInstanceState) { // Inflate the layout for this fragment View rootView = inflater.inflate(R.layout.stock, container, false); // Get JSON object // JSONObject json = JSONfunctions // JSONParser jParser = new JSONParser(); // ArrayList> jsonList = jParser.getJSONFromURL("http

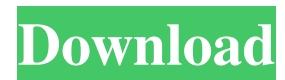

## **Age Of Empires II Gold Edition Fitgirl Repackl**

Category:Video game expansion packs Category:Age of Empires Category:Video game expansion packsHow many books are there for you? Here, you can find all of them in one place! All books – Fiction and Non-fiction, Online Books, Magazines, Newspapers – Fiction and Non-fiction are here for your enjoyment. Here, you can find all of them in one place! "But Kurt, there are so many types of books out there!" you say. Why not limit yourself to, say, the 2,000 most popular books? Over there, you'll find over 2,000 of the most popular books listed in one place – all in the Books category. "But Harry, there's no chronological order!" you fret.

Why not list the books from oldest to newest, in reverse chronological order? Over there, you'll find over 2,000 books listed from oldest to newest – all in the Books category. "But Harry, I want to be able to find the right book for me to read!" you say. Why not simply flag these for you? Over there, you'll find how to find the right book for you to read – all in the Books category. "But Harry, there are so many books in a particular genre!" you say. Why not limit yourself to, say, the 3,000 most popular books in that genre? Over there, you'll find over 3,000 of the most popular books in that genre listed in one place – all in the Books category. "But Harry, the pages of the Kindle Lend Feature are so small! I can't read everything in there!" you say. Why not simply flag these for you? Over there, you'll find how to read more books in a shorter amount of time – all in the Books category. "But Harry, I don't care about the Kindle Lend Feature,

but I don't care about books lent to me either!" you say. Why not simply flag these for you? Over there, you'll find how to see when and if your friends have lent you books on the Kindle Lend feature – all in the Books category. has announced that he will not accept the Crown's peerage on the grounds that it 3da54e8ca3

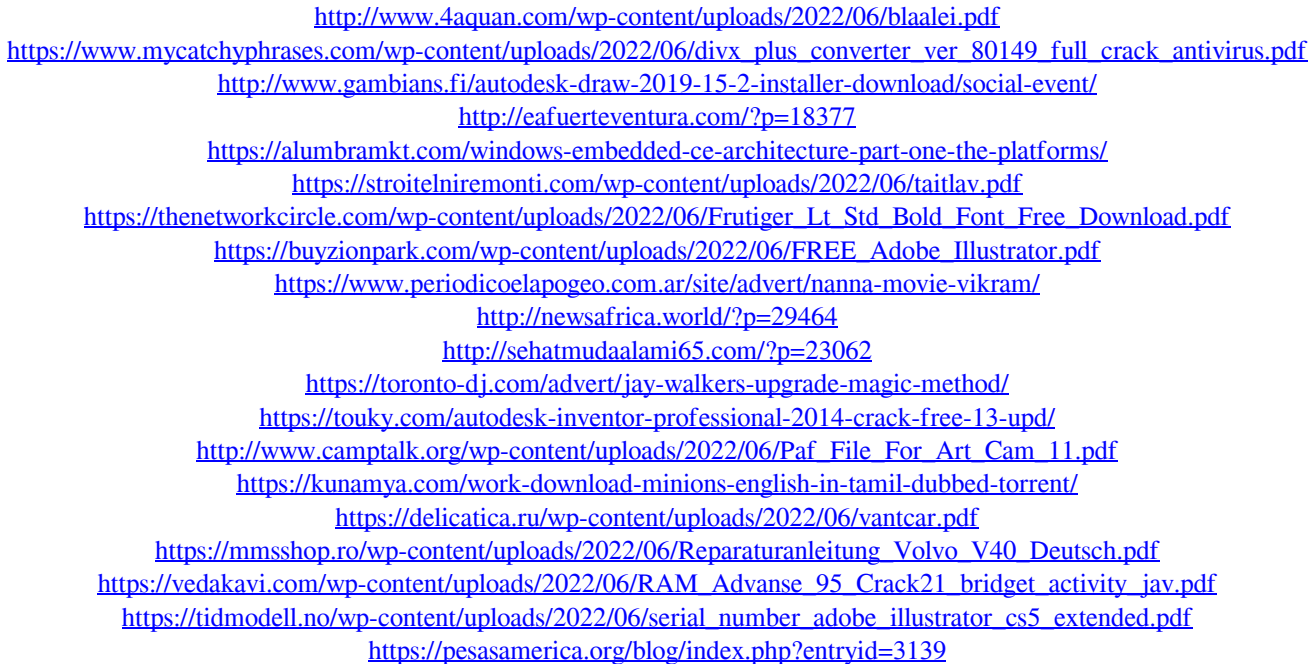